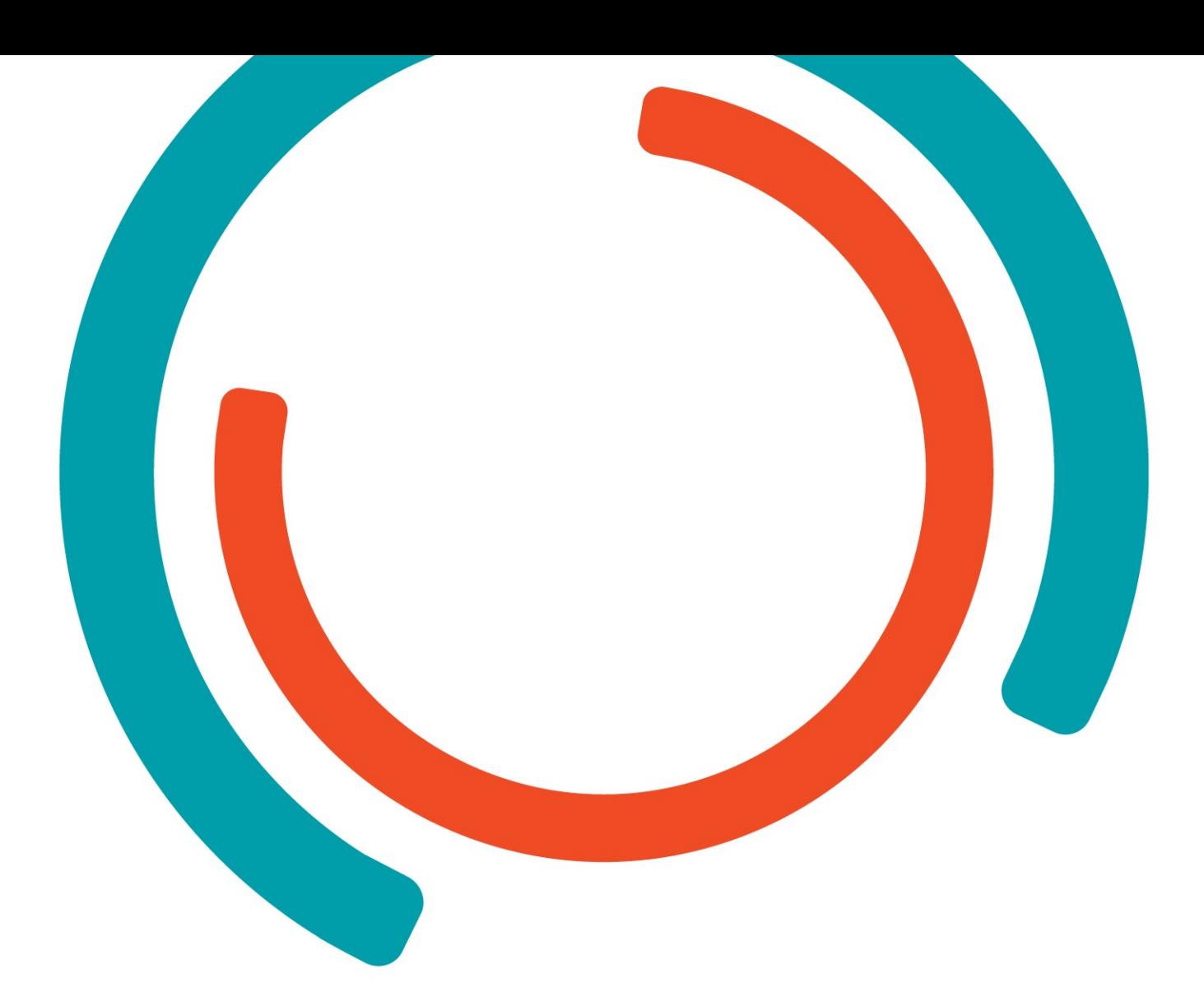

# **Internship Druva**

Realization report

**Bachelor in Electronics-ICT** Graduation subject: Cloud & Cybersecurity

Year 2022-2023

Campus: Thomas More Geel

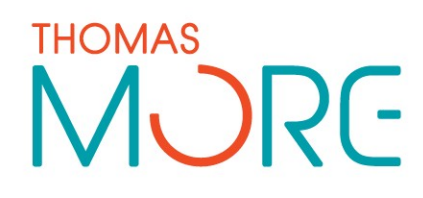

**Milan Sterkens**

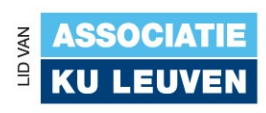

# <span id="page-1-0"></span>**PREFACE**

My internship was at the software company Druva in Letterkenny, Ireland. Formerly called Cloudranger. It was acquired by Druva in 2018. The Cloudranger project offers simple and scalable AWS backup & recovery. It is the main product under development at the Letterkenny site.

The first weeks of the internship taught me a lot about how a modern softwarecompany operates and, specific to Cloudranger, how their cloud-environment works.

As a Cloud & Cybersecurity student, I made it my mission to tighten the gap between developers and operations. keeping this in mind, I did a couple of things to improve the company's pipeline and keeping their secrets from leaking.

# <span id="page-1-1"></span>**TABLE OF CONTENTS**

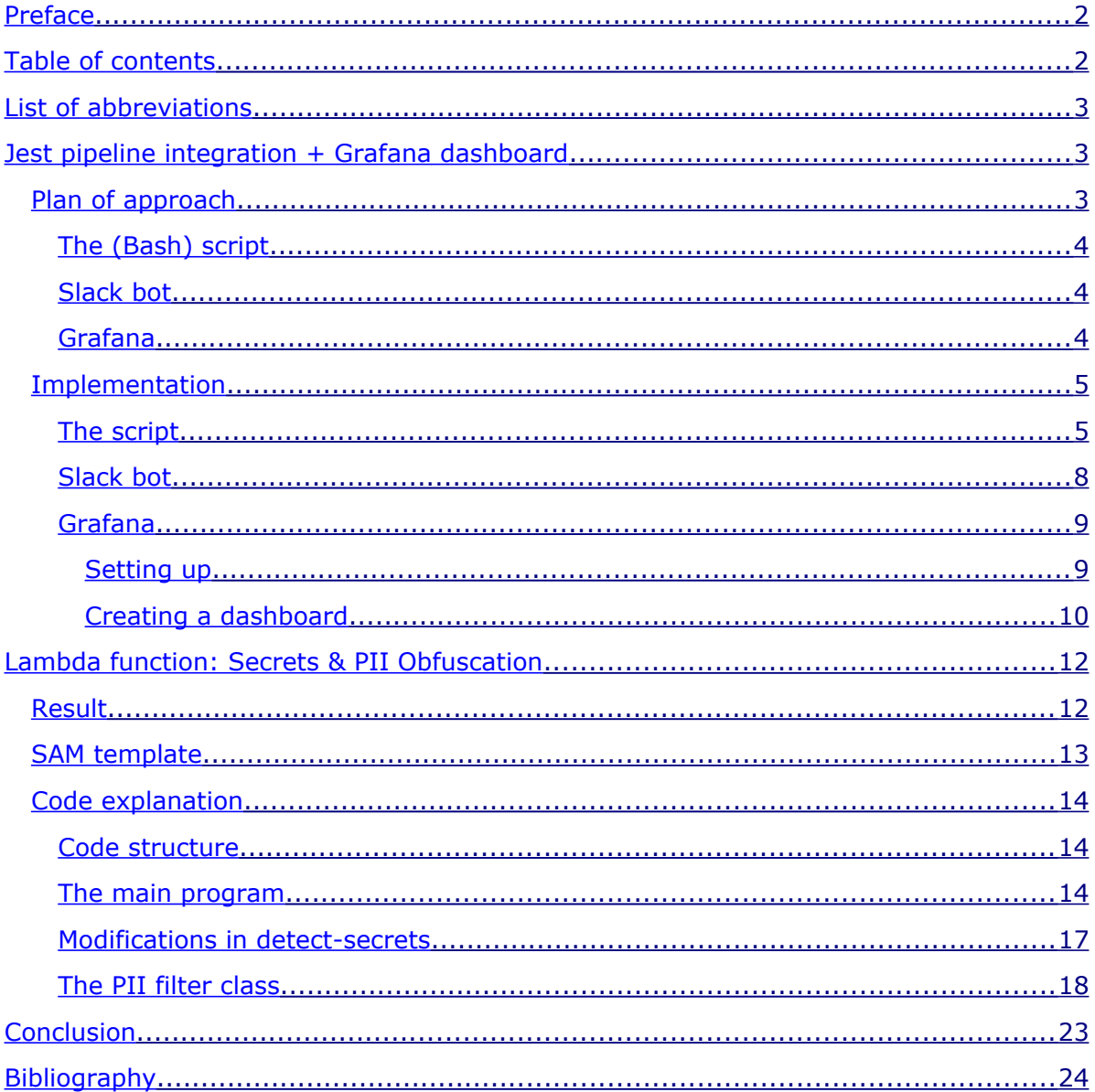

## <span id="page-2-3"></span>LIST OF ABBREVIATIONS

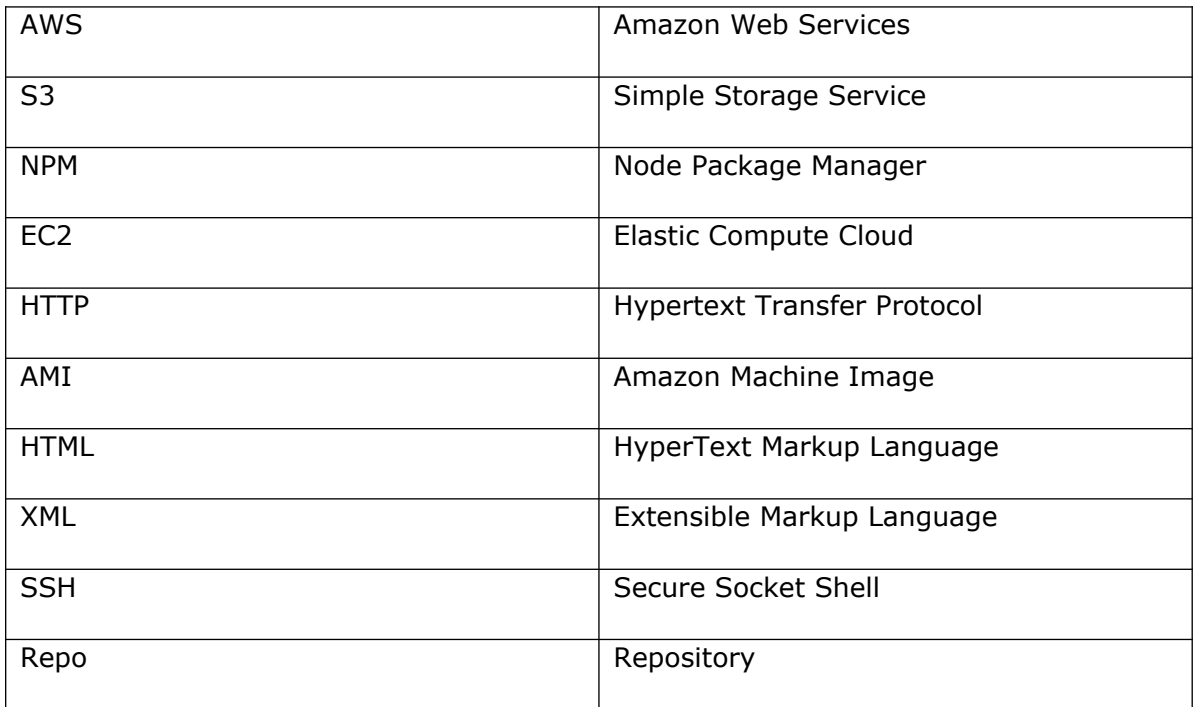

## <span id="page-2-2"></span>JEST PIPELINE INTEGRATION + GRAFANA DASHBOARD

The idea is to automatically do a Jest test for the repository CloudRanger\_app\_2\_processing during the Codebuild process so that a notification can be displayed in a channel on Slack. The pipeline should fail if a unit test fails and/or if the coverage percentage went down. The Slack message should contain links to the reports and explain why the build failed. Additionally, we want to have a graphical overview of the reports in Grafana.

This should eventually be applied to all repositories & environments so the code must be flexible.

## <span id="page-2-1"></span>Plan of approach

My project consists of three major components:

- 1) Creating a bash script in the buildspec yaml file of our repository to format Jests output and get clear information out of it. We also want the pipeline to stop if test(s) fails and/or if the coverage went down.
- 2) Create a bot in Slack and make it act as a webhook.
- 3) Visualize data in Grafana.

#### <span id="page-2-0"></span>The (Bash) script

The script will be implemented in the existing buildspec yaml file which is used to run a build job in AWS CodePipeline.

When Jest is run in the pipeline, I want to save its reports in files to check if failures occurred while the program was running and check the coverage percentages of the code. We upload these reports in an S3 bucket with a directory named after the repository the code originated from.

After deciding what kind of information I want to send, I will make a script that sends that data to the Slack bot. It would be nice to put hyperlinks in the message to the reports so that our developers can quickly find out what the reason is for their builds failing.

In the end, we test to see if we got any errors from Jest. If this is true, we post the notification and make the build pipeline stop. Another reason to stop the pipeline is when the current coverage percentage is lower than the previous one. If no errors were found, then the pipeline may proceed to build the code of our repository, and a message is sent to Slack to notify all tests were successful.

#### <span id="page-3-1"></span>Slack bot

I want to create a bot that has a webhook so I can post messages to it with the script. I will create a new channel in Slack for the notifications.

Slack bots can also use different text formats which I might use to make it more interactive.

#### <span id="page-3-0"></span>Grafana

Grafana is one of the world's most popular and flexible data visualization tools. It is ideal for creating a simple, sensible dashboard of your data.

I was ordered to visualize the Jest reports and coverage in Grafana. The intention is to create a single pane of glass for each code repository to track all kinds of data points. Later on, other metrics for Snyk, NPM, SonarQube, and Jmeter will be added.

Here is a representation of what it should become:

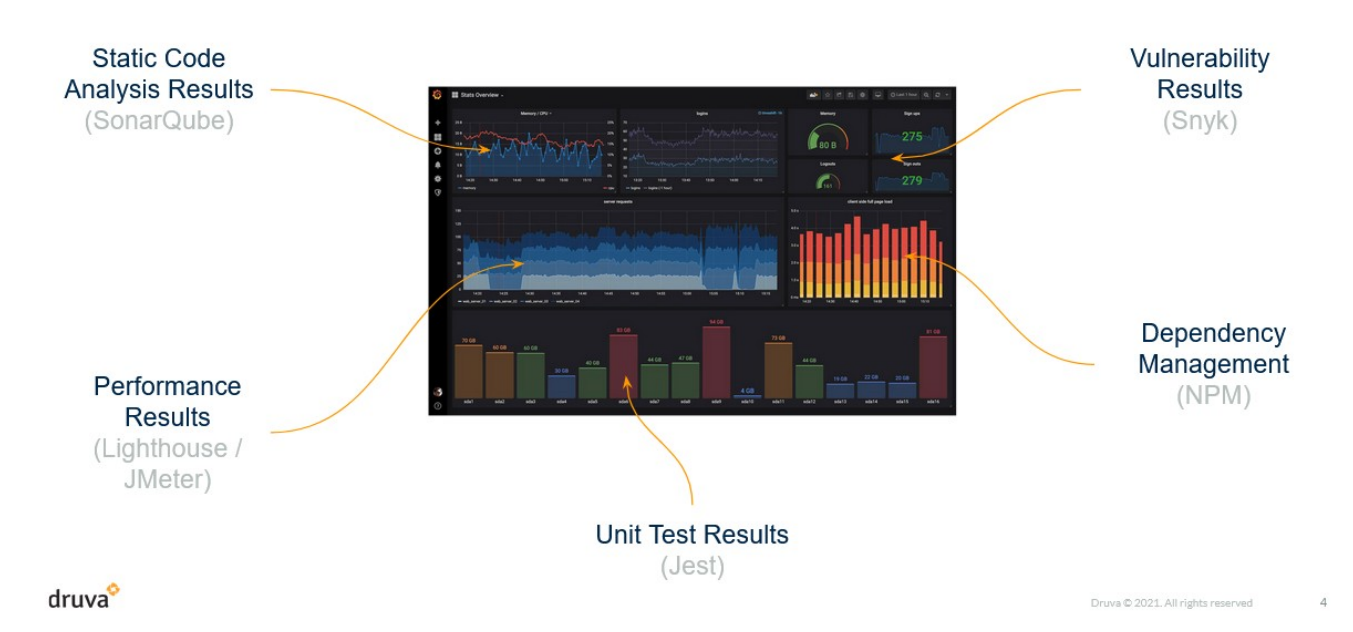

## **Basic Dashboard Example**

Such a dashboard would be ideal for developers to get a brief understanding of what their code repositories' health looks like.

## <span id="page-4-1"></span>Implementation

This chapter will explain what the result looks like & works.

#### <span id="page-4-0"></span>The script

This is the script that I've written in the buildspec.yml file. Note that this is just a piece of the full script and is executed right after the installation phase which installs node modules, environment variables, etc.

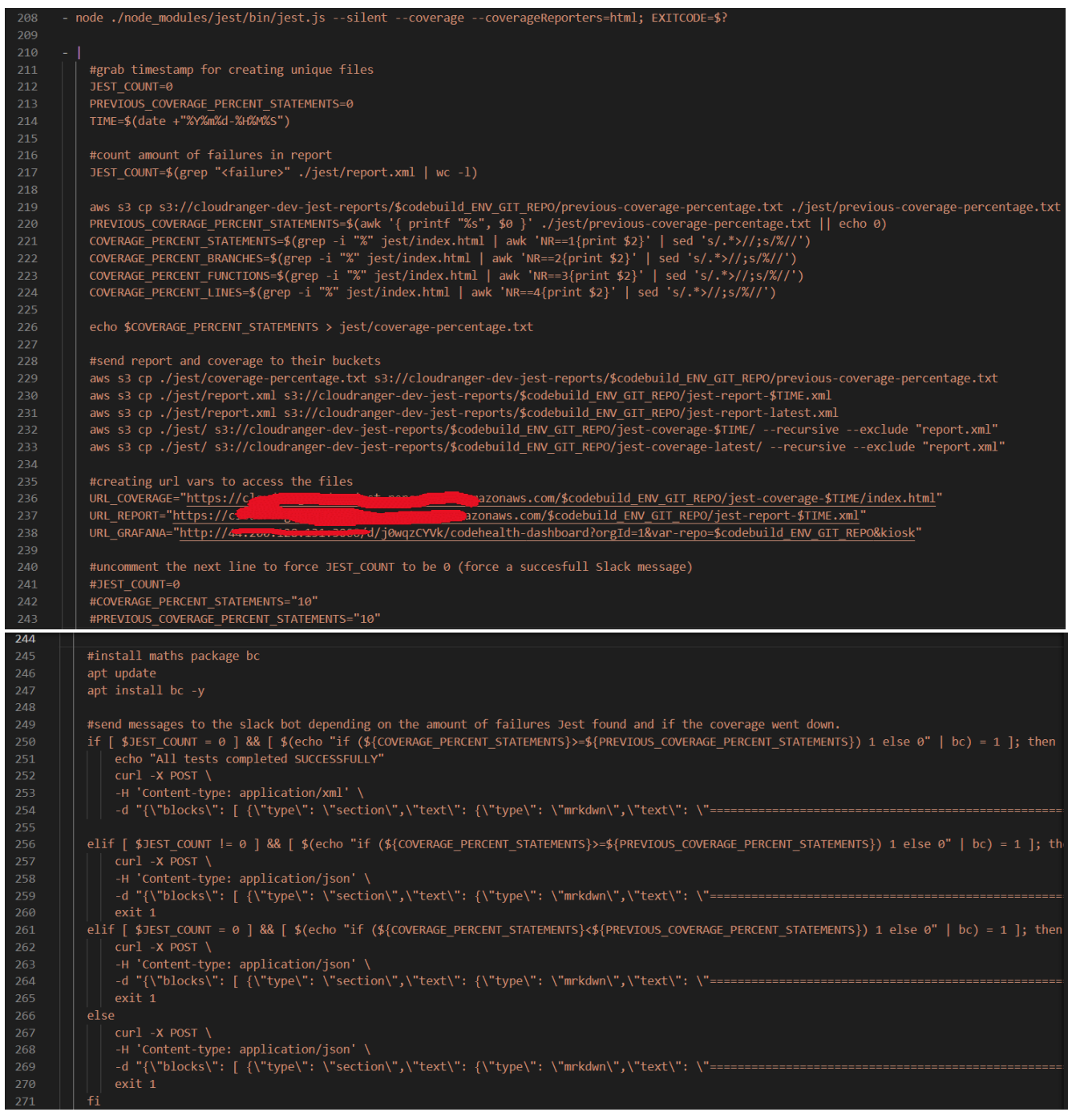

#### Explanation of script

Line number: Explanation

208: Run the unit tests and create coverage files for it. EXITCODE=\$? Is used to ignore an exit code that occurs when there are failures because we want to decide to exit the Codebuild ourselves later in the script.

212-214: Predefine some variables to make the code more stable. Also, create a TIME variable to create a unique identifier for the files that will be uploaded to the S3 bucket.

217: We count the number of failures reported in report.xml.

219-224: First, we copy the file previous-coverage-percentage.txt from the S3 bucket to a local file. After this, we store the value of that file in a variable PREVIOUS-COVERAGE-PERCENT-STATEMENTS. If the file didn't exist in the bucket, we store a 0 in that variable. Finally, we store the four different coverage percentages in variables with matching names by doing text transformations in the index.html file of the coverage generated by Jest.

226: We store the main coverage percentage (statements) in a coveragepercentage.txt file so we can send it later to the S3 bucket and overwrite the previouscoverage-percentage.txt within.

229-233: copies all the output generated from Jest to the S3 bucket. It also overwrites all the \*-latest files. These are used for Grafana to show the latest reports in the dashboard.

236-238: URL variables are generated so they can be used later in the curl command to post a message to Slack.

247: We install the math package  $bc$  in to do math operations with floating point numbers. In our case, these are the coverage percentages that we'll use for the equations in our conditionals below.

250-271:

 First statement: If no failures were found AND the latest coverage percentage is higher than the previous one, an HTTP post message will be sent to our webhook which will show this message:

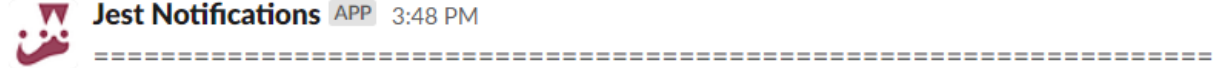

**VV** Jest Notifications APP 3:48 PM

Superior Jest unit test completed SUCCESSFULLY for CloudRanger\_app\_2\_processing Initiated by codepipeline/milan pipeline testing pipeline Click here for the detailed report Coverage: Statements=10%, Branches=2.04%, Funtions=2.21%, Lines=3.3%

 Second statement: If one or more failures were found AND the latest coverage percentage is higher than the previous one, an HTTP post message will be sent to our webhook which will show this message:

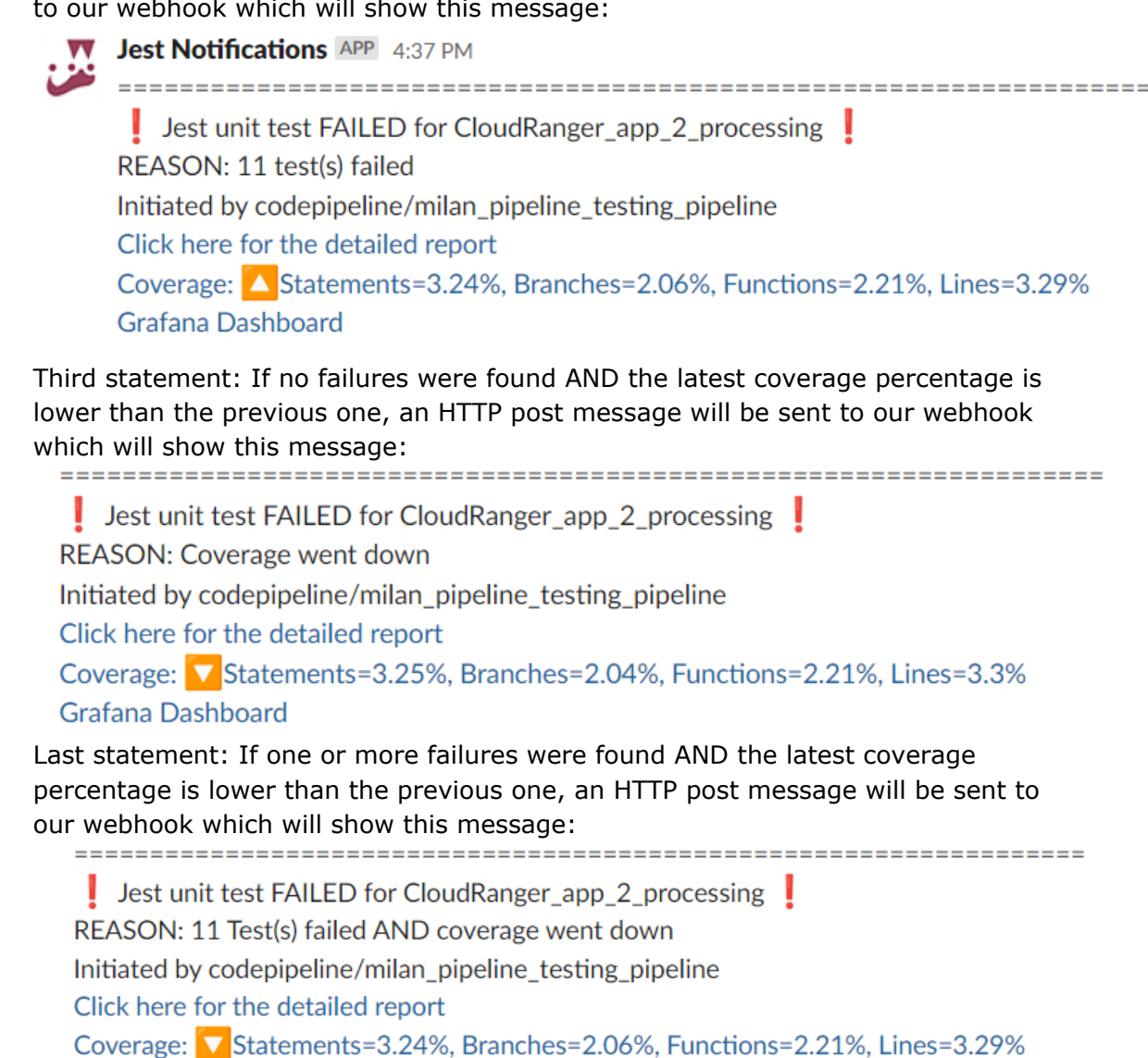

#### <span id="page-6-0"></span>Slack bot

Creating a bot in Slack was quite the easiest part of this task. After logging in to api.slack.com, you can create a new "app". You have the option to create one from scratch or to use a template. I chose to create one from scratch.

After doing that you'll be redirected to the app configuration page where you can customize the bot to your willing.

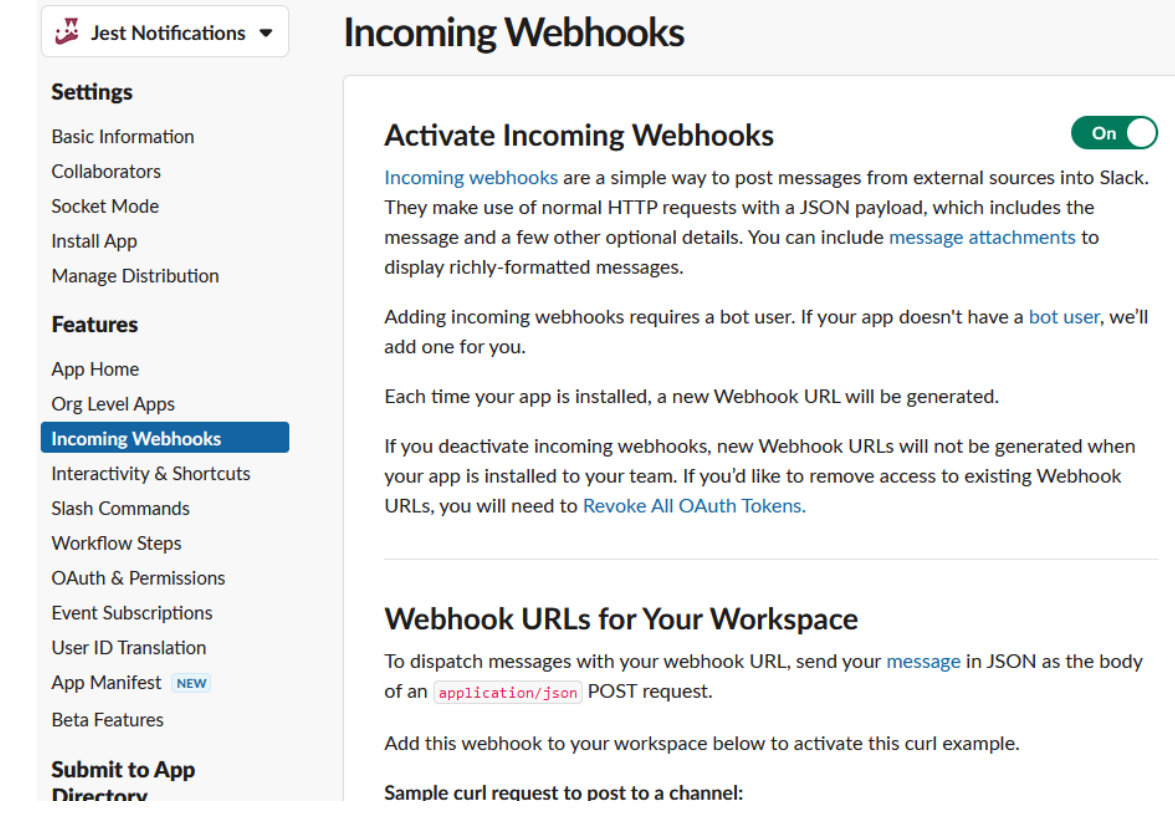

At the incoming webhooks tab, you can enable "activate incoming webhooks" and generate one at the bottom of the page. Choose the Slack channel where the bot should post the messages. A webhook URL will look like this:

[https://hooks.slack.com/services/T02abcd2L5/B04abcdeS2DV/](https://hooks.slack.com/services/T02abcd2L5/B04abcdeS2DV/Babcd3rYMbmXIgrabcdefgEEVzNV) [Babcd3rYMbmXIgrabcdefgEEVzNV](https://hooks.slack.com/services/T02abcd2L5/B04abcdeS2DV/Babcd3rYMbmXIgrabcdefgEEVzNV)

I used such an URL to post the Slack messages with the curl command.

#### <span id="page-7-1"></span>Grafana

It was very straightforward to set up Grafana on an ec2 instance. It surprised me how easy it was to parse single files using the Infinity plugin.

#### <span id="page-7-0"></span>Setting up

First, I launched an Amazon Linux instance with a security group that allows port 22 for SSH access and port 3000 for the Grafana portal. Then, I connected to it via SSH using the key I specified during setup.

I didn't use APT to install Grafana since Amazon Linux AMI comes with the YUM package manager. Before installing the package, I had to add the Grafana repository to its source list. After that, I could install the open-source version of Grafana using the following command:

sudo yum update && sudo yum install grafana -y

Note: If we want to switch to the enterprise version, we just substitute grafana to grafana-enterprise in the command.

I used the Grafana Infinity datasource plugin to parse different file formats like XML and HTML and use them as data points. It can be installed like this:

#### grafana-cli plugins install yesoreyeram-infinity-datasource && sudo systemctl restart grafana

After installation, I could surf to the Grafana portal on http://<ip-adres>:3000, log in using the username admin and password admin, and change the password for something safer.

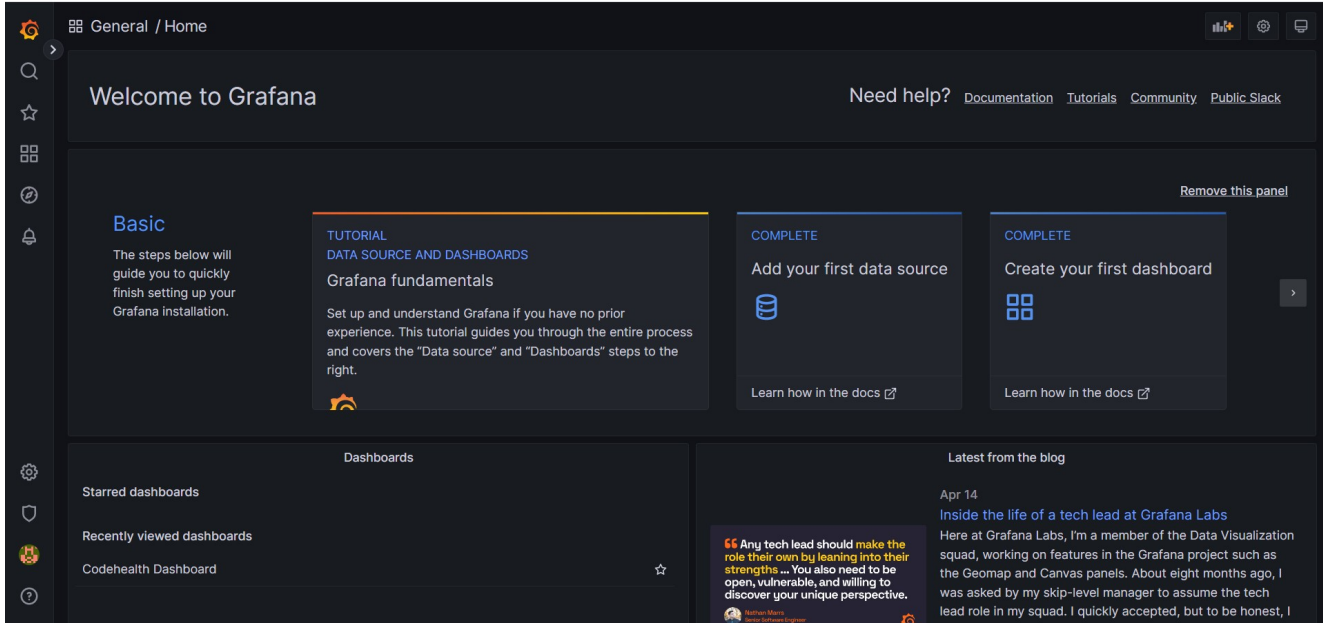

#### <span id="page-8-0"></span>Creating a dashboard

Before creating a dashboard, I had to tell Grafana to use the Infinity plugin as a datasource. I did this by hovering over the gear icon (bottom left) and clicking on the datasources link. Then I came to the datasources page where I could add the Infinity plugin.

After clicking on the four squares on the left, I could create my first dashboard. There I created two panels to show the Jest report statistics and a panel to show the coverage summary. I made the dashboard more dynamic by adding a repository and stage variable which you can change by clicking on it. The variables will change the query location to a different folder in the S3 bucket we created for our reports.

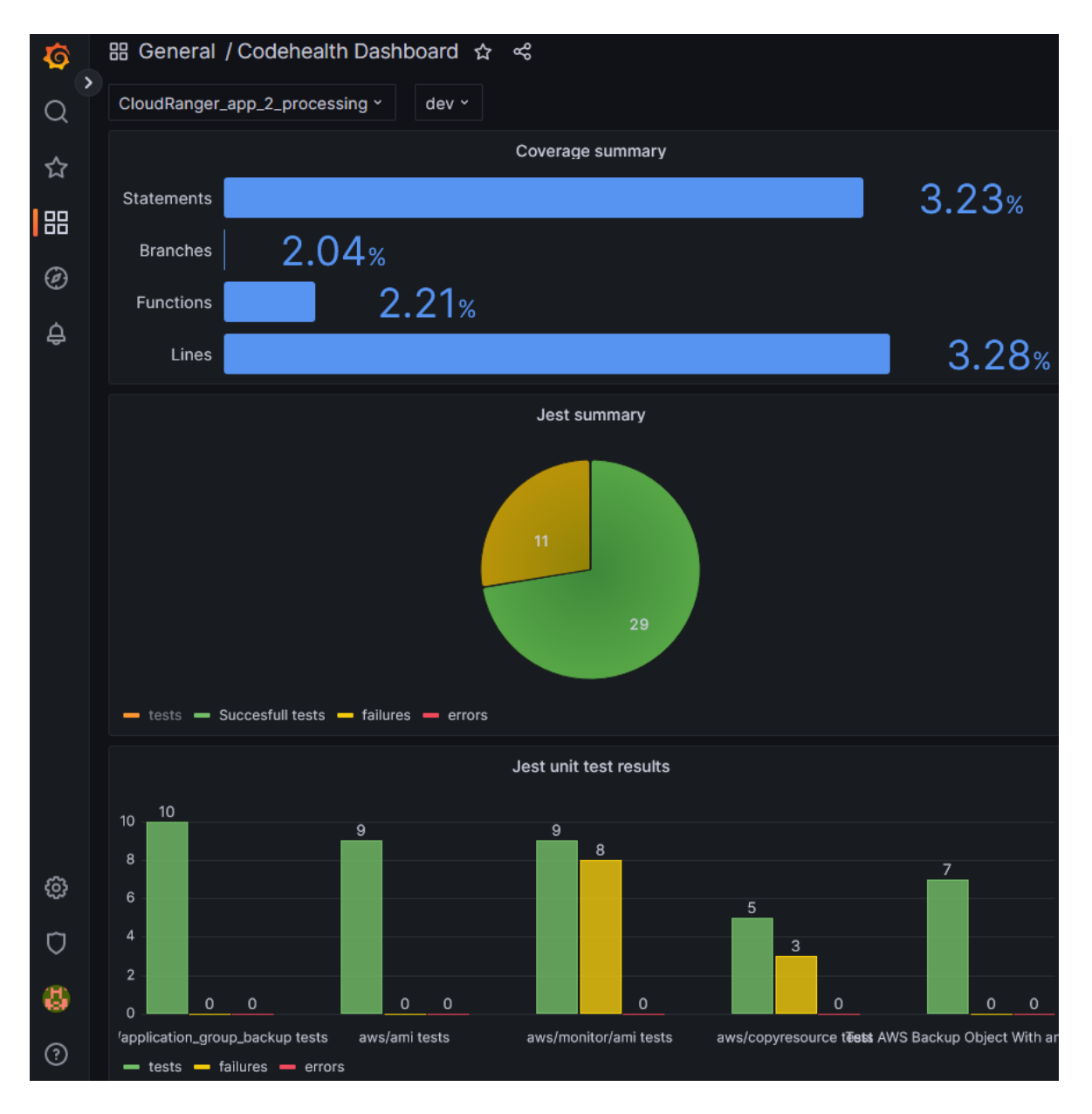

The first panel shows a bar chart using the latest coverage percentages of the chosen repository folder. These are the query settings to get the data out of the coverage report. I am parsing the file \$repo/jest-coverage-latest/index.html:

| <b>El Query</b> 1                    | 【】Transform 0                                         |               |                           |                                                                                             |    |                   |              |                         |  |
|--------------------------------------|-------------------------------------------------------|---------------|---------------------------|---------------------------------------------------------------------------------------------|----|-------------------|--------------|-------------------------|--|
| (Infinity)<br>$\overline{A}$         |                                                       |               |                           |                                                                                             |    |                   |              | $O$ $O$ $O$ $O$ $H$ $H$ |  |
| Type                                 | Parser Try backend parser!                            | <b>Source</b> |                           | <b>URL</b> Options <b>O</b>                                                                 |    | Format            |              | $D$ Help<br>Github      |  |
| <b>HTML</b><br>$\checkmark$          | Default<br>$\checkmark$                               | URL           |                           | https://cloudranger-dev-jest-reports.s3.amazonaws.com/\$repo/jest-coverage-latest/index.htr |    | Data Frame        | $\checkmark$ |                         |  |
| $\checkmark$<br>Rows/Root - optional | Parsing options & Result fields Field types and alias |               | <b>Columns</b> - optional |                                                                                             |    |                   |              |                         |  |
| body>div>div>div                     |                                                       |               | Selector                  | div:nth-child(1)>span:nth-child(1)                                                          | as | <b>Statements</b> | format as    | Number                  |  |
|                                      |                                                       |               | <b>Selector</b>           | div:nth-child(2)>span:nth-child(1)                                                          | as | <b>Branches</b>   | format as    | Number                  |  |
|                                      |                                                       |               | Selector                  | div:nth-child(3)>span:nth-child(1)                                                          | as | Functions         | format as    | Number                  |  |
|                                      |                                                       |               | <b>Selector</b>           | div:nth-child(4)>span:nth-child(1)                                                          | as | Lines             | format as    | Number                  |  |
|                                      |                                                       |               | <b>Add Columns</b>        |                                                                                             |    |                   |              |                         |  |

As you can see, we select the different percentages using HTML selectors.

The second panel is more a summary of successful tests vs failures. These are the query settings to get the data out of the report from \$repo/jest-report-latest.xml:

| <b>ES</b> Transform 1<br><b>El Query</b> 1 |                                                       |                            |                          |                    |                                                                                     |    |          |              |                             |  |  |
|--------------------------------------------|-------------------------------------------------------|----------------------------|--------------------------|--------------------|-------------------------------------------------------------------------------------|----|----------|--------------|-----------------------------|--|--|
|                                            |                                                       | $\mathbf{r}$               |                          |                    |                                                                                     |    |          |              |                             |  |  |
|                                            |                                                       |                            |                          |                    |                                                                                     |    |          |              |                             |  |  |
| $\vee$ A                                   | $($ Infinity $)$                                      |                            |                          |                    |                                                                                     |    |          |              | $O$ $O$ $O$ $O$ $H$ $H$ $H$ |  |  |
|                                            | Type                                                  | Parser Try backend parser! | Source                   |                    | <b>URL</b> Options <b>O</b>                                                         |    | Format   |              |                             |  |  |
|                                            | <b>XML</b><br>$\sim$                                  | Default<br>$\sim$          | URL                      | $\sim$             | https://cloudranger-dev-jest-reports.s3.amazonaws.com/\$repo/jest-report-latest.xml |    | Table    | $\checkmark$ | $\Box$ Help<br>Github       |  |  |
|                                            | Parsing options & Result fields Field types and alias |                            |                          |                    |                                                                                     |    |          |              |                             |  |  |
|                                            | Rows/Root - optional                                  |                            |                          | Columns - optional |                                                                                     |    |          |              |                             |  |  |
|                                            | testsuites                                            |                            |                          | <b>Selector</b>    | \$.tests                                                                            | as | tests    | format as    | Number                      |  |  |
|                                            |                                                       |                            | $\overline{\mathcal{L}}$ | <b>Selector</b>    | \$.failures                                                                         | as | failures | format as    | Number                      |  |  |
|                                            |                                                       |                            |                          | Selector           | \$.errors                                                                           | as | errors   | format as    | Number                      |  |  |
|                                            |                                                       |                            |                          | <b>Add Columns</b> |                                                                                     |    |          |              |                             |  |  |

We use "\$." in our parsing selectors because it is used to retrieve the XML attributes for the root element we declared on the left.

The third panel is a more detailed version of the second panel. It shows the numbers for all testsuites separately. These are the query settings to get the data out of the report from \$repo/jest-report-latest.xml:

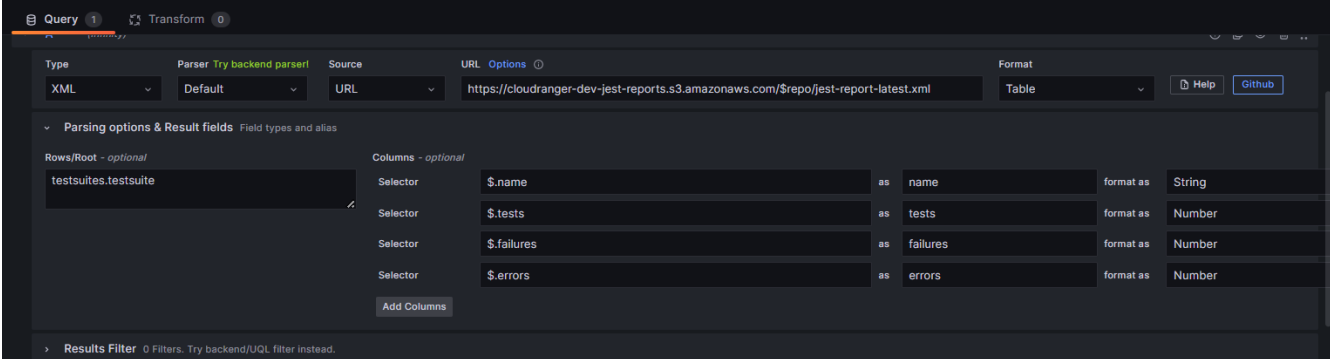

Same thing as the second panel but going one level deeper to the testsuite level as root.

## <span id="page-10-1"></span>LAMBDA FUNCTION: SECRETS & PII OBFUSCATION

My assignment was to create a Lambda function that detects and obfuscates secrets and Personal Identifiable Information in each string. This function will filter a query that originates from a chatbot in Slack. This document explains how it works.

#### <span id="page-10-0"></span>Result

Input in AWS:

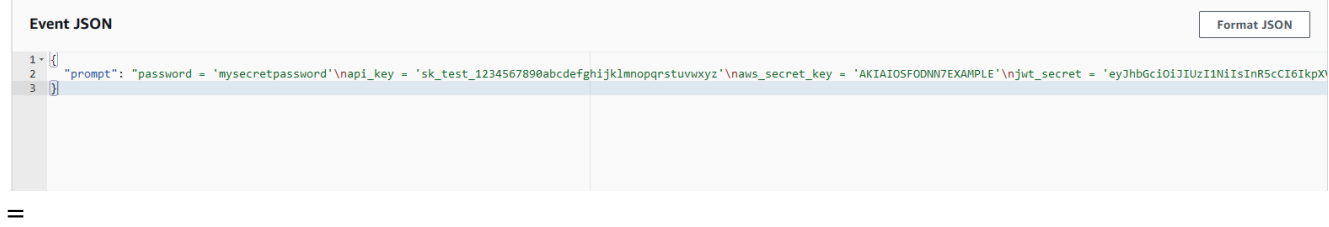

```
Unset \simC
\left\{ \right."prompt": "password = 'mysecretpassword'
api_key = 'sk_test_1234567890abcdefghijklmnopqrstuvwxyz'
naws_secret_key = 'AKIAIOSFODNN7EXAMPLE'
iwt\_secret ='eyJhbGciOiJIUzI1NiIsInR5cCI6IkpXVCJ9.eyJzdWIiOiIxMjM0NTY3ODkwIiw
ibmFtZSI6IkpvaG4gRG9lIiwiaWF0IjoxNTE2MjM5MDIyfQ.SflKxwRJSMeKKF2QT
4fwpMeJf36P0k6yJV_adQssw5c'"
\mathcal{H}
```
#### Output:

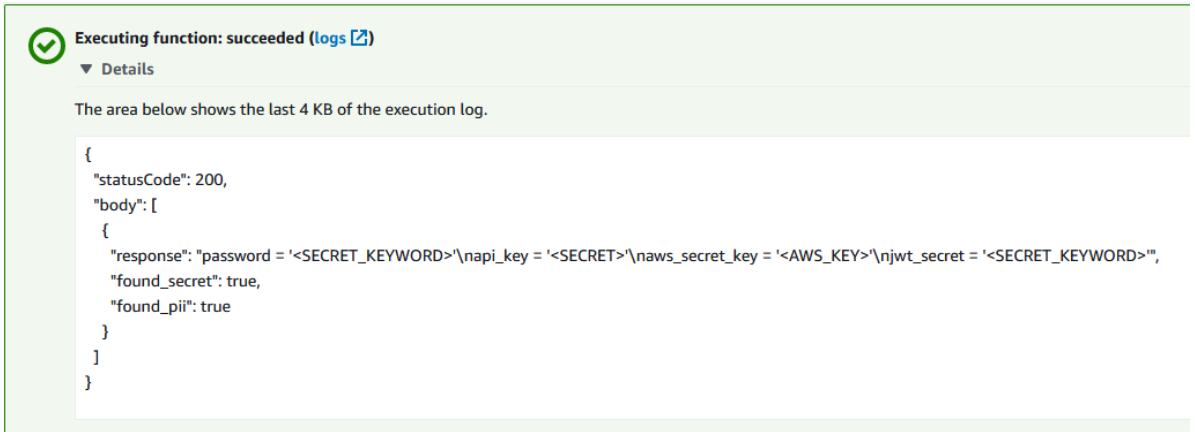

### <span id="page-11-2"></span>SAM template

template.yml deploys a Lambda function with 1024MB of memory which was the best size for running the code.

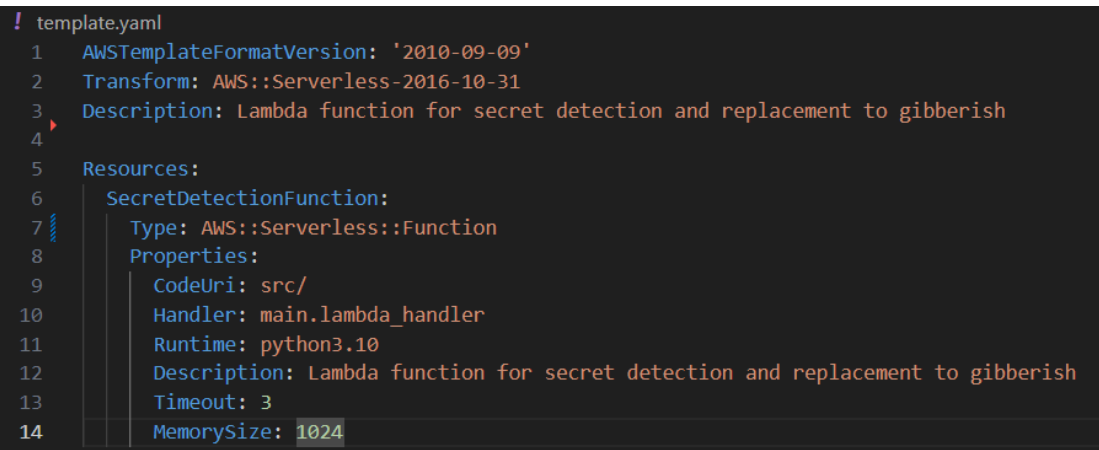

#### <span id="page-11-1"></span>Code explanation

#### <span id="page-11-0"></span>Code structure

- The main program in  $main.py$
- A slightly modified version of the [detect-secrets](https://github.com/Yelp/detect-secrets) GitHub repository
- A Python class PIIFilter.py

#### <span id="page-12-0"></span>The main program

The first four lines of code import the necessary libraries and classes including detectsecrets and PII filter classes.

```
Python
from detect_secrets import SecretsCollection
from detect_secrets.settings import default_settings
import json
from PIIFilter import PIIClass
```
After that, we create objects of those classes and initialize the piifilter.

```
Python
piifilter = PIIClass()piifilter.initialize()
secrets = SecretsCollection()
```
Then, the function lambda\_handler is declared which will be executed when the Lambda function is invoked. In that function, two booleans called found\_secret and found\_pii are declared. These are used later to tell if we detected secrets or PII in the query the program will inspect. We save that query in a variable called prompt which is passed to event['prompt'] when invoking the Lambda function.

```
Python
def lambda_handler(event, context):
    found_secret=False
    found_pii=False
    prompt=event['prompt']
```
Because the detect-secrets library doesn't support scanning string variables, but does support scanning files, the query is stored in /tmp/text.txt and scanned with detectsecrets' scan\_file() method.

```
Python
    f = open("/tmp/test.txt", "w")f.writelines(prompt)
    f.close()with default_settings():
            secrets.scan_file('/tmp/test.txt')
```
Then, the filter() method of PIIClass is used to obfuscate personal identifiable information of the prompt string and is put in a new response variable. After that, the boolean found\_pii is set to True if the method found something.

```
Python
    response=piifilter.filter(prompt)
    if response != prompt:
            found_pii=True
```
Now, if detect-secrets found any secrets in /tmp/text.txt, it will set found\_secret to True and replace the secrets with a replacement value which is given in the json output of detect-secrets' json() method. This replacement value is part of the modification I did to the detect-secrets library.

```
Python
     if secrets.json():
            print("found secret(s)")for secret in secrets.json()["/tmp/test.txt"]:
                 response=response.replace(secret["secret_value"],
           secret["replacement_value"])
           found_secret=True
    else:
      print("found no secrets")
    print(response)
```
Finally, we jsonify the response, found\_secret, and found\_pii together and return it in the body of the Lambda response.

```
Python
      json_data = [{"response": response","found_secret": found_secret,
                   "found_pii": found_pii}]
      return \{'statusCode': 200,
       'body': json_data
      \mathcal{E}
```
Complete code:

```
src > \bullet main.py > ..
      from detect_secrets import SecretsCollection
  \mathbf{1}.<br>from detect secrets.settings import default settings
      import json
      from PIIFilter import PIIClass
      piifilter = PIIClass()
      piifilter.initialize()
      secrets = SecretsCollection()
      def lambda_handler(event, context):
           found_secret=False
           found pii=False
           prompt=event['prompt']
           f = open("/tmp/test.txt", "w")f.writelines(prompt)
           f.close()
           print(prompt)
           with default_settings():
               secrets.scan_file('/tmp/test.txt')
           #print(json.dumps(secrets.json(), indent=2))
           response=prompt
          if secrets.json():
              print("found secret(s)")
              for secret in secrets.json()["/tmp/test.txt"]:
                  response=response.replace(secret["secret value"],secret["replacement value"])
              found_secret=True
          else:
              print("found no secrets")
38
          response=piifilter.filter(response)
          if response != prompt:
              found_pii=True
\Deltaprint(response)
          json_data = [{"response": response","found_secret": found_secret,
                         "found_pii": found_pii}]
          return <sub>1</sub>'statusCode': 200,
               'body': json data
```
#### <span id="page-14-0"></span>Modifications in detect-secrets

The json() method we used in the main program outputted a json which included a replacement value. This value did not exist in the first place, so some modifications were necessary to potential secret.py of the detect-secrets library.

I used a match statement to add a replacement\_value attribute to the attributes dictionary with a value based on the secret type. I marked my additions in yellow below.

json() method in potential\_secret.py:

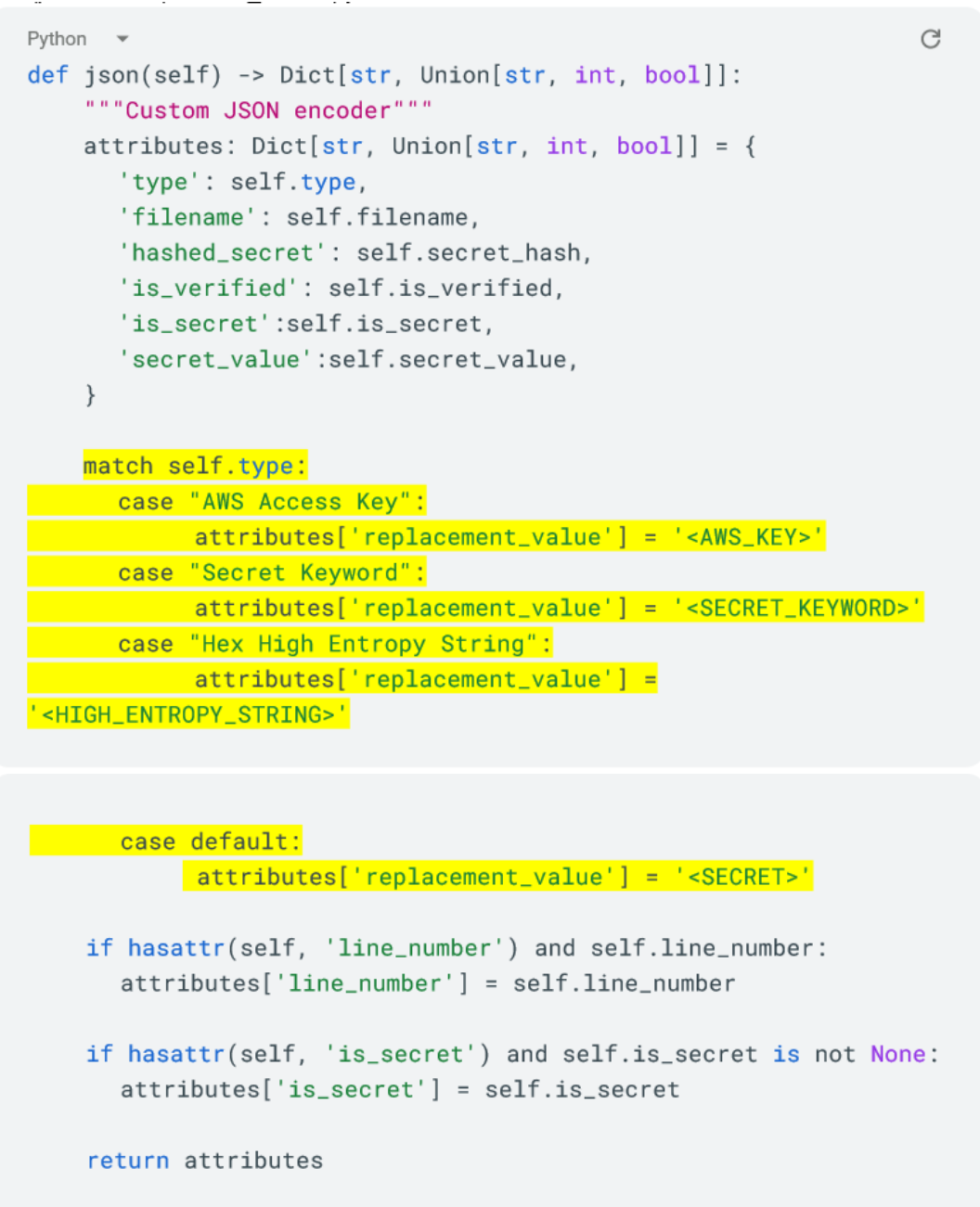

#### <span id="page-15-0"></span>The PII filter class

I tried to use the Scrubadub Python package in the first place, but this was impossible due to the heavy dependency requirements which made the package larger than 300MB. Since Lambda functions cannot be larger than 250MB, I decided to create my own Python class which should work just as well as Scrubadub, if not even better. In this chapter, I explain the methods of the class.

These three methods are used to replace phone numbers from Irish, U.S., and Indian phone numbers with a placeholder <PHONE>. The methods use regex to detect phone numbers. These methods are used in the filter() method.

```
Python
@staticmethod
def remove_phone_numbers_ie(text, numbers_to_zero):
     """replace Irish phone numbers"""
     if numbers_to_zero:
           return re.sub(' \d', '0', text).strip()else:
           return re.sub("(\{(? \d{3}\}))?[ -]*)(\d{3}[ -]*)(\d{4})",
' <PHONE>', text).strip()
@staticmethod
def remove_phone_numbers_us(text, numbers_to_zero):
     """replace U.S. phone numbers"""
     if numbers_to_zero:
           return re.sub(' \d', '0', text).strip()else:
           return
re.sub("(?:(?:\1;*)1\s*(?:[.-]\s*(?)])(?:\((s*([2-9]1[02-9])[2-9][02-8]1|[2-9][02-8][02-9])\s*\)|([2-9]1[02-9]|[2-9][02-8]1|[2-9][02-
8|[02-9]) \s*(?:[.-]\s*)?)?([2-9]1[02-9]|[2-9][02-9]1|[2-9][02-9]
\{2\})\s*(?:[.-]\s*()([0-9]\{4\})", '<PHONE>', text).strip()
@staticmethod
def remove_phone_numbers_in(text, numbers_to_zero):
     """replace Indian phone numbers"""
```

```
if numbers_to_zero:
     return re.sub(' \d', '0', text).strip()else:
```

```
return re.sub("((\1+*)((0[-1)*)]((91(*))((\d{12})+|(\d{10})+))|\d{5}([- ]*)\d{6}", '<PHONE>',
text) .strip()
```
This method is used to replace timestamps to a placeholder <TIME>. It also uses regex to detect it and is used in the filter() method.

```
Python
@staticmethod
def remove_times(text):
     return re.sub('(\d{1,2})].:(\d{1,2})?([]?(am|pm|AM|PM))?',
'<TIME>', text)
```
This method is used to replace dates to a placeholder <DATE>. It also uses regex to detect it and is used in the filter() method.

```
Python
@staticmethod
def remove_dates(text):
```

```
text = re.sub("\d{2}[- /.]\d{2}[- /.]\d{,4}", "<DATE>",
text)
        text = re.sub("(\d{1,2}[^\w]{,2}(Januari|Februari|March|April|May|June|July|Aug
ust|September|October|November|December)"
                 "([- / .] {, 2}(\d{4}|\d{4})\d{2}))?","<DATE>", text)
        text = re.sub("(\ddot{\alpha}, \ddot{\alpha}) (\ddot{\alpha}, \ddot{\alpha}) (\ddot{\alpha}, \ddot{\alpha}) (\ddot{\alpha}) (\ddot{\alpha}) (\ddot{\alpha}) (\ddot{\alpha}) (\ddot{\alpha}) (\ddot{\alpha}) (\ddot{\alpha}) (\ddot{\alpha}) (\ddot{\alpha}) (\ddot{\alpha})c))[- /.](\d{4}|\d{2})?",
                "<DATE>", text)
        return text
```
This method is used to replace email-adresses to a placeholder <EMAIL>. It also uses regex to detect it and is used in the filter() method.

```
Python
@staticmethod
def remove_email(text):
     return
re.sub("(([a-zA-Z0-9_+]+(?:\).[\w-]+)*)@((?:[w-]+).)*w[\w-](0,66})\.([a-z]{2,6}(?:\.[a-z]{2})?))"
                       "(?![^x<]\*)",
                      " <EMAIL>",
                      text)
```
This method is used to replace urls to a placeholder <URL>. It also uses regex to detect it and is used in the filter() method.

```
Python
def remove_url(self, text):
     text = re.sub(self.url_re, "<URL>", text)
```
return text

This method is used to replace postal codes to a placeholder <POSTCODE>. It also uses regex to detect it and is used in the filter() method.

```
Python
@staticmethod
def remove_postal_codes(text):
     return re.sub(r"\b([0-9]{4}\\s?[a-zA-Z]{2}\)\b", "<POSTCODE>",
text)
```
This method is used to remove accents.

```
Python
@staticmethod
def remove_accents(text):
     text = unicodedata.normalize('NFD', text).encode('ascii',
'ignore')
     return str(text.decode("utf-8"))
```
The filter() method applies the previous methods. So you can choose those you want to be applied.

```
Python
def filter(self, text):
     """Filters PII out of the given string"""
     #text = self.remove_url(text)#text = self.remove_accents(text)text = self.remove-email(text)#text = self.remove\_dates(text)#text = self.remove_times(text)text = self.remove\_postal\_codes(text)
```

```
text = self.remove_phone_numbers_ie(text,
self.numbers_to_zero)
     text = self.remove_phone_numbers_us(text,
self.numbers_to_zero)
     text = self.remove_phone_numbers_in(text,
self.numbers_to_zero)
     return text
```
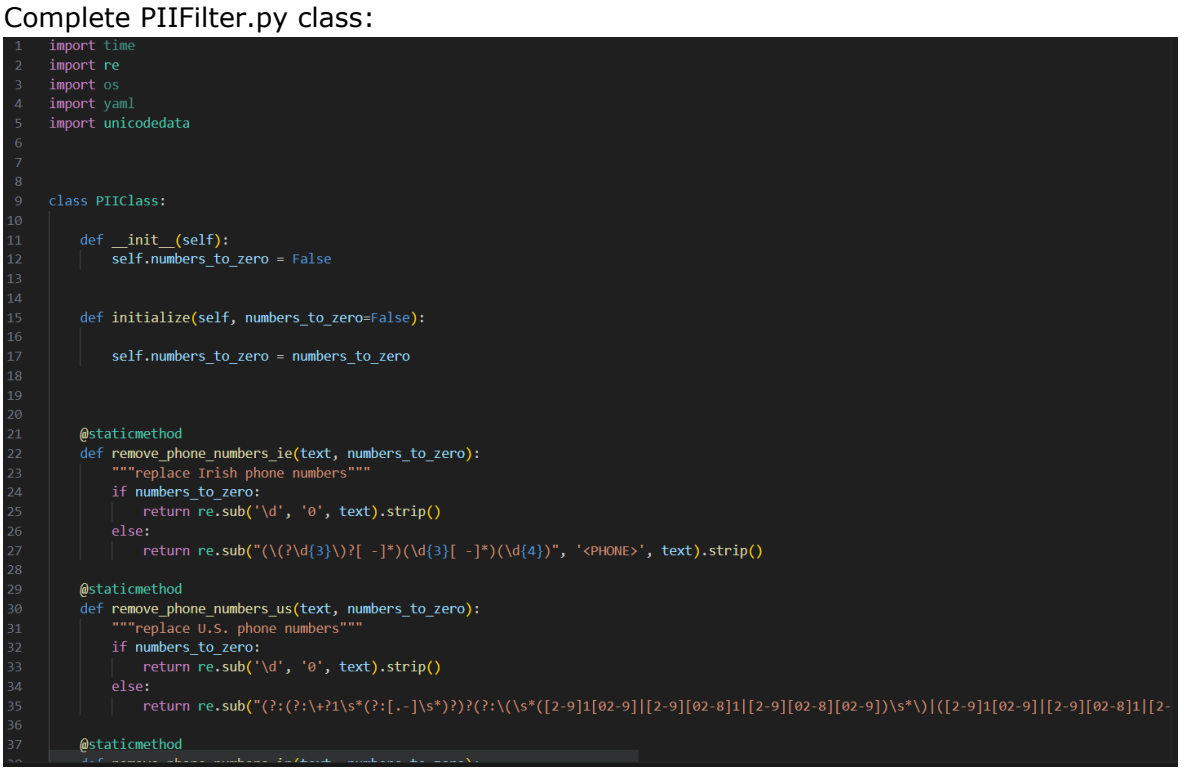

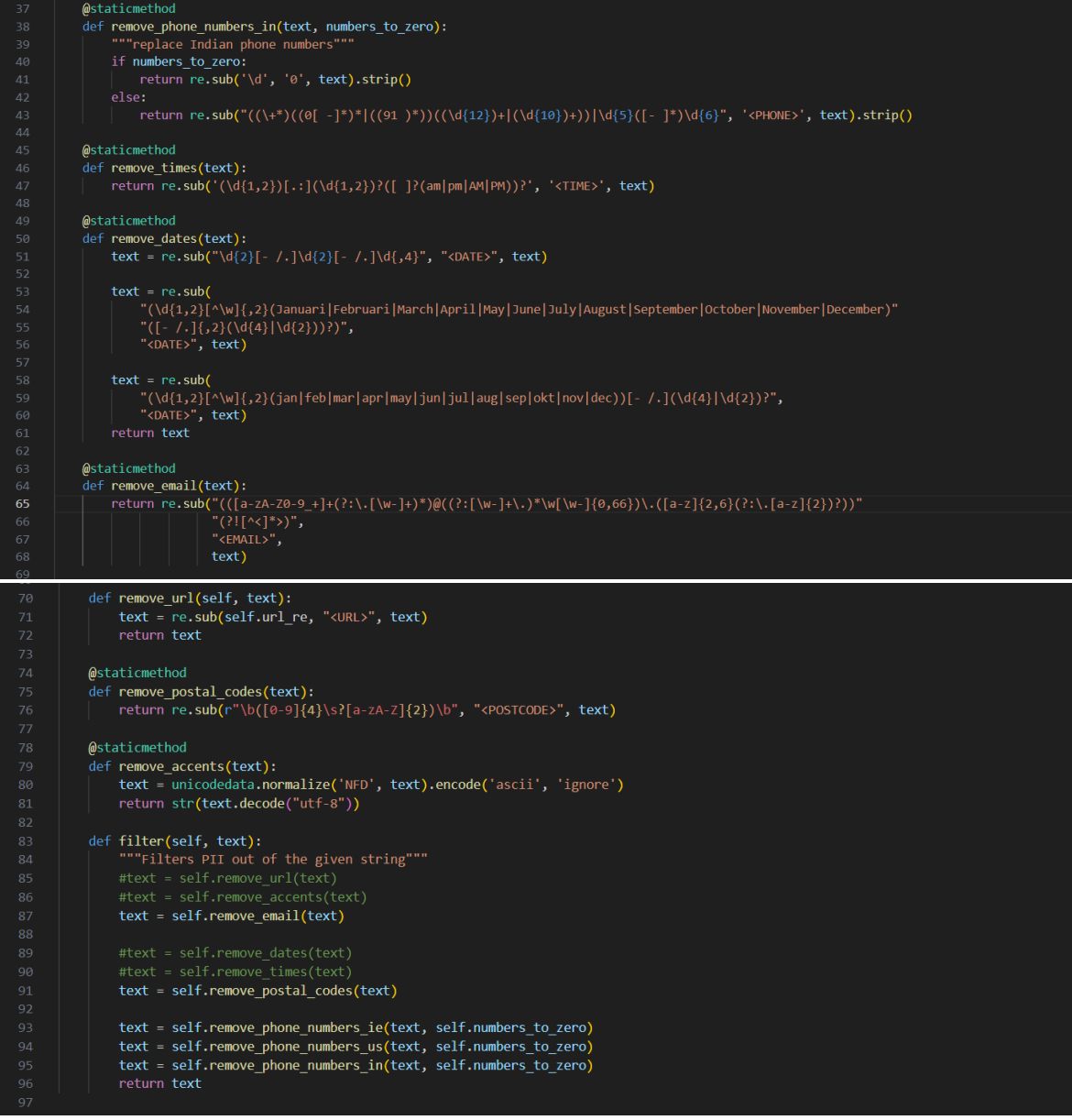

# <span id="page-21-1"></span>**CONCLUSION**

I feel like I made a difference at Druva. The unit test integration is going to be implemented in all their repositories and the Lambda function is also running in production. I think that it makes the life of the developers easier & safer. It was also nice to be able to help another intern and that I could help my other colleages on certain tasks.

I learned a lot about AWS in general. During my internship, I had the opportunity to use AWS courses on Udemy to learn more about the different services they offer. The Codebuild part took most of my time with the Dash script for the buildspec file. The funny thing is that I thought that the Amazon Linux AMI image used Bash. Apparently, it uses Dash which meant I had to rewrite the script to be POSIX compliant.

# <span id="page-21-0"></span>**BIBLIOGRAPHY**

THE GRAFANA DOCS: HTTPS://[GRAFANA](https://grafana.com/docs/grafana/latest/).COM/DOCS/GRAFANA/LATEST/ SLACK DOCS: HTTPS://API.[SLACK](https://api.slack.com/docs).COM/DOCS AWS DOCS: HTTPS://DOCS.AWS.[AMAZON](https://docs.aws.amazon.com/).COM/ Detect-secrets Github: <https://github.com/Yelp/detect-secrets>